## CY3280-SRM UNIVERSAL CAPSENSE® RADIAL SLIDER MODULE KIT QUICK START GUIDE

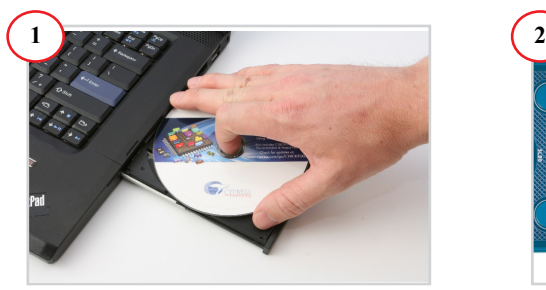

1. Insert the kit DVD in the CD/DVD drive. 2. Install the kit content, PSoC® Designer™, and PSoC Programmer.

**Note** The hardware prerequisites for this kit are any CY3280 Universal CapSense Controller (UCC) board, such as the latest CY3280-20x66 DVK, and MiniProg1.

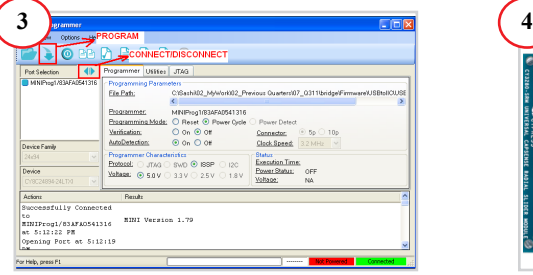

1. Connect MiniProg1 to the CY3280-20x34 UCC board's ISSP connector (J3). Connect it to your PC using a USB cable.

2. Open PSoC Programmer and click File > File Load. Browse and load the

*CY3280\_SRM\_20x34.hex* file\*.

- 3. Click Connect; connect MiniProg1 to PC.
- 4. Click Program button to program the device.
- 5. Click Toggle button to power the board.
- **\* Note** This file is located at: <Install directory>\ Cypress\CY3280-SRM\<version>\
- Firmware\20x34\_CSA\PD project 1\
- CY3280\_SRM\_20x34\CY3280\_SRM\_20x34.hex

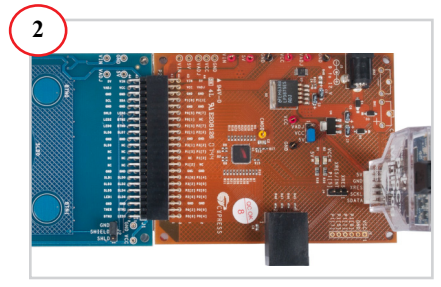

1. Connect the CY3280-SRM board to the CY3280-20x34 UCC board's P2 connector. 2. In the CY3280-20x34 board, place the jumper on header J1 to short pins 2 and 3. 3. In the CY3280-SRM board, place the jumper on header J2 to short pins 2 and 3.

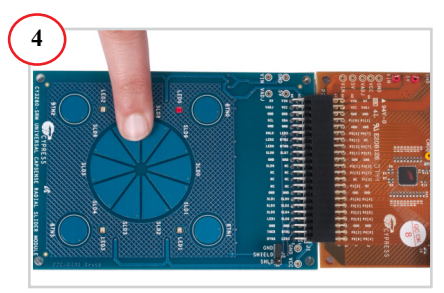

1. Touch and move the radial slider on the CY3280-SRM module board. The corresponding LEDs on the CY3280-SRM board light up.

2. Touch a button. The corresponding LED on the CY3280-SRM module board lights up.

3. You can touch multiple buttons at the same time. The radial slider and buttons can be used at the same time.

# CY3280-SRM UNIVERSAL CAPSENSE® RADIAL SLIDER MODULE KIT QUICK START GUIDE

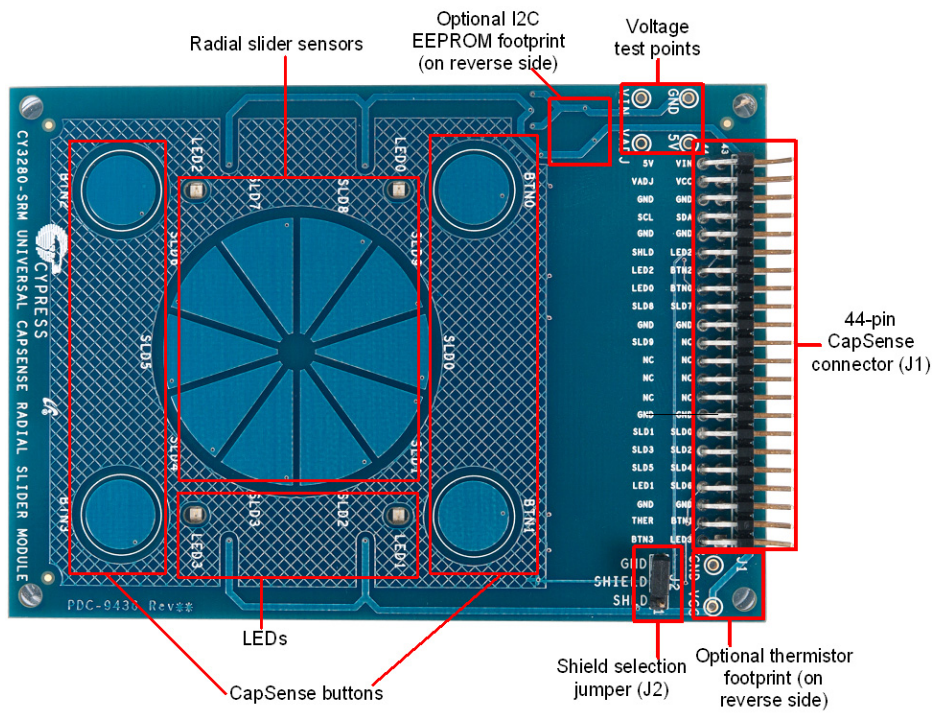

### **CY3280-SRM Kit Details**

#### **Notes**

- For more details on code examples, refer to the PDF file along with the project in the Firmware folder (for example, *Readme\_SRM\_21x34\_CSD PD1.pdf*) in the following directory: <Install directory>\Cypress\CY3280-SRM\<version>\Firmware\21x34\_CSD\PD project 1.
- CY3280-SRM can be used with any of the following UCCs:
	- 1. CY3280- 20x66
	- 2. CY3280- 24x94
	- 3. CY3280- 21x34 (ordering part number is CY3280-BK1)

**<www.cypress.com/go/CY3280-SRM> For the latest information about this kit, visit**

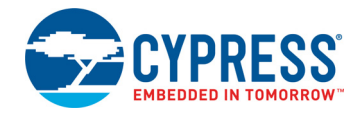

© 2009-2018 Cypress Semiconductor Corporation. All rights reserved. All trademarks or registered trademarks referenced herein are the properties of their respective owners.

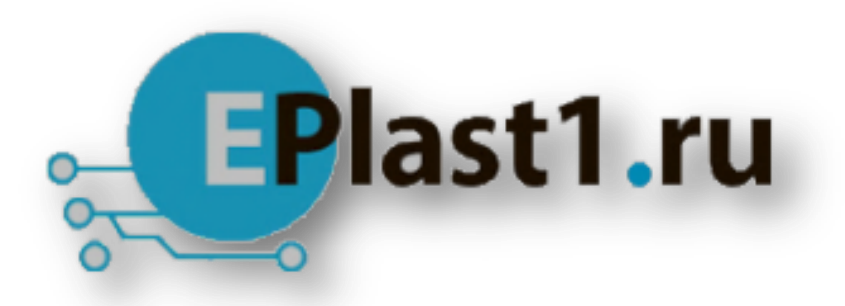

Компания «ЭлектроПласт» предлагает заключение долгосрочных отношений при поставках импортных электронных компонентов на взаимовыгодных условиях!

Наши преимущества:

- Оперативные поставки широкого спектра электронных компонентов отечественного и импортного производства напрямую от производителей и с крупнейших мировых складов;
- Поставка более 17-ти миллионов наименований электронных компонентов;
- Поставка сложных, дефицитных, либо снятых с производства позиций;
- Оперативные сроки поставки под заказ (от 5 рабочих дней);
- Экспресс доставка в любую точку России;
- Техническая поддержка проекта, помощь в подборе аналогов, поставка прототипов;
- Система менеджмента качества сертифицирована по Международному стандарту ISO 9001;
- Лицензия ФСБ на осуществление работ с использованием сведений, составляющих государственную тайну;
- Поставка специализированных компонентов (Xilinx, Altera, Analog Devices, Intersil, Interpoint, Microsemi, Aeroflex, Peregrine, Syfer, Eurofarad, Texas Instrument, Miteq, Cobham, E2V, MA-COM, Hittite, Mini-Circuits,General Dynamics и др.);

Помимо этого, одним из направлений компании «ЭлектроПласт» является направление «Источники питания». Мы предлагаем Вам помощь Конструкторского отдела:

- Подбор оптимального решения, техническое обоснование при выборе компонента;
- Подбор аналогов;
- Консультации по применению компонента;
- Поставка образцов и прототипов;
- Техническая поддержка проекта;
- Защита от снятия компонента с производства.

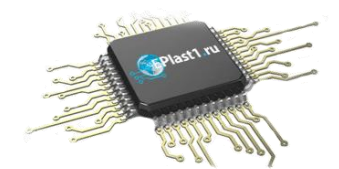

## **Как с нами связаться**

**Телефон:** 8 (812) 309 58 32 (многоканальный) **Факс:** 8 (812) 320-02-42 **Электронная почта:** [org@eplast1.ru](mailto:org@eplast1.ru) **Адрес:** 198099, г. Санкт-Петербург, ул. Калинина, дом 2, корпус 4, литера А.